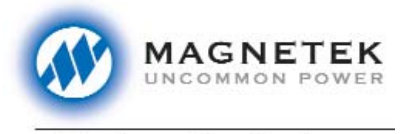

**Electromotive Systems** 

## **IMPULSE•P3 Series 2**

Quick Reference Guide

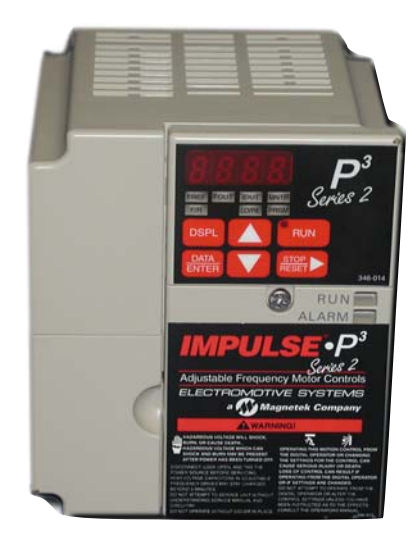

© Copyright 2002 Electromotive Systems Manual No. P3S2REF-02A Part Number: 144-44031

This guide is intended to assist you in quickly programming the IMPULSE•P<sup>3</sup> Series 2 adjustable frequency motor control to enable you to get up and running quickly. It will guide you in obtaining basic starting characteristics for your application. For advanced programming of features please refer to the complete IMPULSE•P3 Series 2 adjustable frequency motor control instruction manual.

The basic programming of the inverter centers around three constants, n000, n001 and n002. Constant n000 controls the X-Press Programming™ of the drive, n001 sets the motor rated current and n002 is the password to enable programming of the inverter.

- 1. After applying power to the inverter, the display will show the output frequency 0.00.
- 2. At this point pressing the  $\sqrt{\frac{DSPL}{k}}$  key until the PRGM LED is illuminated. This will place you in the programming mode of operation and the display will read n000.
- 3. Press  $\overline{\phantom{a}}$  key until n002 is displayed. 4. Press  $\boxed{\text{ENTER}}$  and 00 will be displayed with the right hand digit blinking. The blinking digit is the digit that can be changed with the  $\Box$  and  $\Box$  arrow keys. **DATA** ENTER

IMPULSE•P3 Series 2 Quick Reference Guide Page 2

- 5. Press  $\Box$  key until the display reads 02.
- 6. Then LENTER . The display will temporarily read 02, then n002. The keypad is now unlocked to enable you to perform basic drive programming. DATA
- 7. Press  $\boxed{\phantom{0}}$  until the display reads no00. From the following table, find the type of motion and speed control method that your application requires.

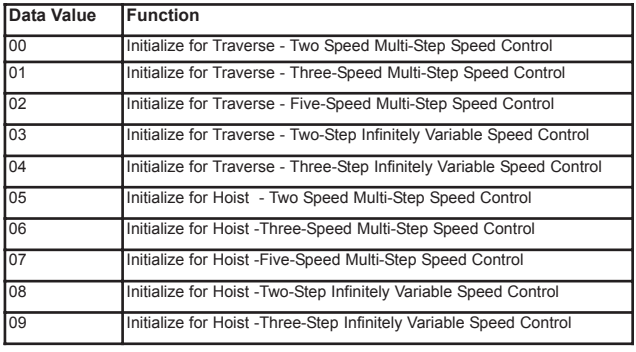

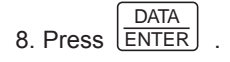

9. The Display will read the present data value at constant no00. Use the  $\left[\frac{\text{score}}{\text{raser}}\right]$  to move the blinking digit to the desired position on the display. Use the  $\Box$  or  $\nabla$ to set the data value to the desired value found in the above table.

IMPULSE•P<sup>3</sup> Series 2 Quick Reference Guide Page 3

- 10. Press  $\boxed{\text{ENTER}}$ . The display will temporarily read the value selected then nooo. The drive is now programmed for basic operation based upon your selection of the data entered into n000. **DATA**
- 11. Press  $\Box$ . The display will now read n001.

12. Press  $\frac{\text{DATA}}{\text{ENTER}}$  . Use  $\frac{\text{score}}{\text{Reser}}$  and the **1.** and keys to enter in the full load amps from the DATA ENTER

motor nameplate.

*NOTE: If more then one motor is being controlled by the drive, enter in the total of all the motor full load amp ratings.This step is important to provide proper motor overload protection.*

- 13. Press  $\left[\frac{\text{DATA}}{\text{ENTER}}\right]$ . The display will temporarily read the value entered, then n001. The motor full load amp rating is now programmed in the drive.
- 14. Press  $\left[$  <sup>DSPL</sup> $\right]$ . The FREF LED will come on indicating that the drive is in the normal operating mode and is ready to accept a run command.
- 15. Issue a run command to the drive and check for acceptable operation. Depending on the speed control method selected the various speed set points can be changed as well as the acceleration and deceleration times.

IMPULSE•P<sup>3</sup> Series 2 Quick Reference Guide Page 4

- 16. If the speed(s) or the acceleration/deceleration times are not acceptable.
- 17. Press the  $\sqrt{\frac{DSPL}{N}}$  key until the PRGM LED is illuminated to return to the programming mode of operation.
- 18. Press the up arrow key until you reach the desired speed constant as listed below: Speed 1–no03 Speed 2–no04 Speed 3–no05 Speed 4–no06

Speed 5–no07

*NOTE: n007 also sets the upper speed for the infinitely variable speed control and in all cases no03 sets the minimum speed.*

- 19. Upon reaching the desired speed constant, press the and use the  $\left| \frac{\text{DATA}}{\text{ENTER}} \right|$  key to position the blinking cursor in the desired digit and then use the  $\Box$  or keys to set the desired speed.
- . The display will temporarily read the value entered, then NOXX will appear, where XX will depend upon the speed constant that you changed. DATA ENTER
- 21. Follow steps 19 through 21 until all of the speeds are set to the desired value.

IMPULSE•P<sup>3</sup> Series 2 Quick Reference Guide Page 5

22. To change the acceleration/deceleration rates, press the key until you reach:

n008 for acceleration time n009 for deceleration time

- 23. Upon reaching the desired acceleration/deceleration . Use  $\left| \frac{\text{STOP}}{\text{Reser}} \right|$  key to position the blinking cursor on the digit that you wish to change and use the  $\Box$  or  $\Box$  keys to set the desired values. DATA ENTER
- . The display will temporarily read the value entered, then n0XX, where XX will depend upon whether you are on the acceleration or deceleration constants. DATA ENTER
- 25. Press  $\boxed{\text{DSPL}}$ . The FREF LED will come on indicating that the drive is in the normal operating mode and is ready to accept a run command.
- 26. Issue a run command to the drive and check for acceptable operation. If operation is still not acceptable, repeat steps 18 through 26 to further adjust the drive.
- 27. If further assistance is needed, please refer to the com plete IMPULSE•P<sup>3</sup> Series 2 Adjustable Frequency Motor Controls Instruction Manual or call Electromotive Sytems service department at 800/288-8178.

IMPULSE•P3 Series 2 Quick Reference Guide Page 6

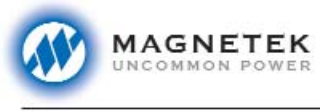

**Electromotive Systems** 

P.O. Box 13615 Milwaukee, WI 53213 800/288-8178 www.electromotive.com